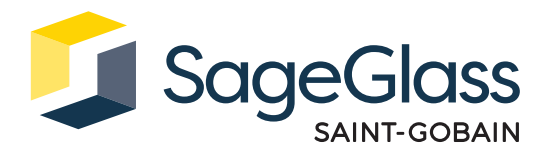

# **Produktdatenblatt: SageGlass Symphony Montagesatz für Privathaushalte**

Der Filter-Montagesatz SageGlass Symphony® vermindert elektromagnetische Störungen (EMI), um den einwandfreien Betrieb aller elektronischen Geräte zu gewährleisten.

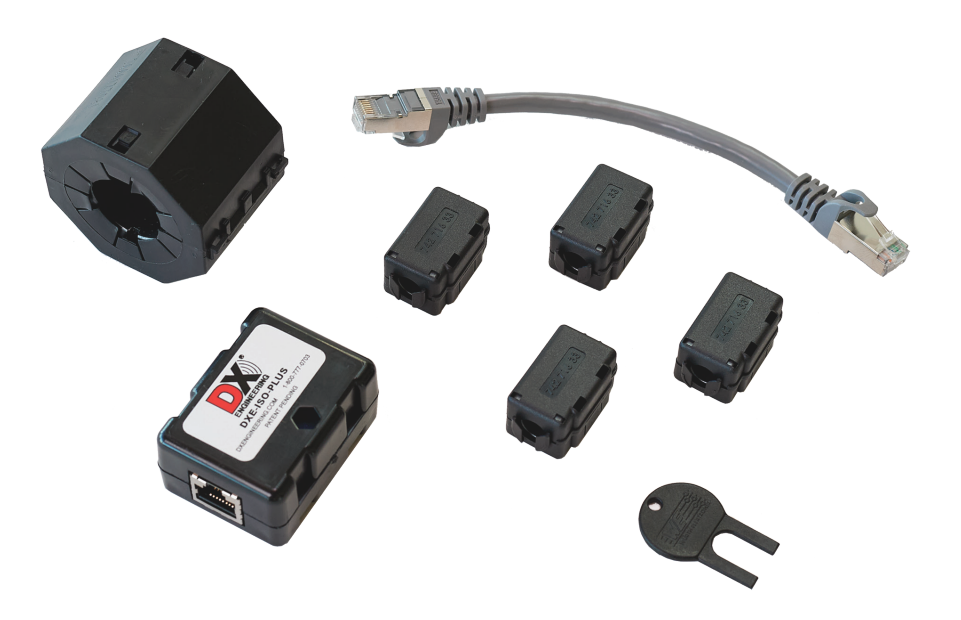

# **Teilenummern**

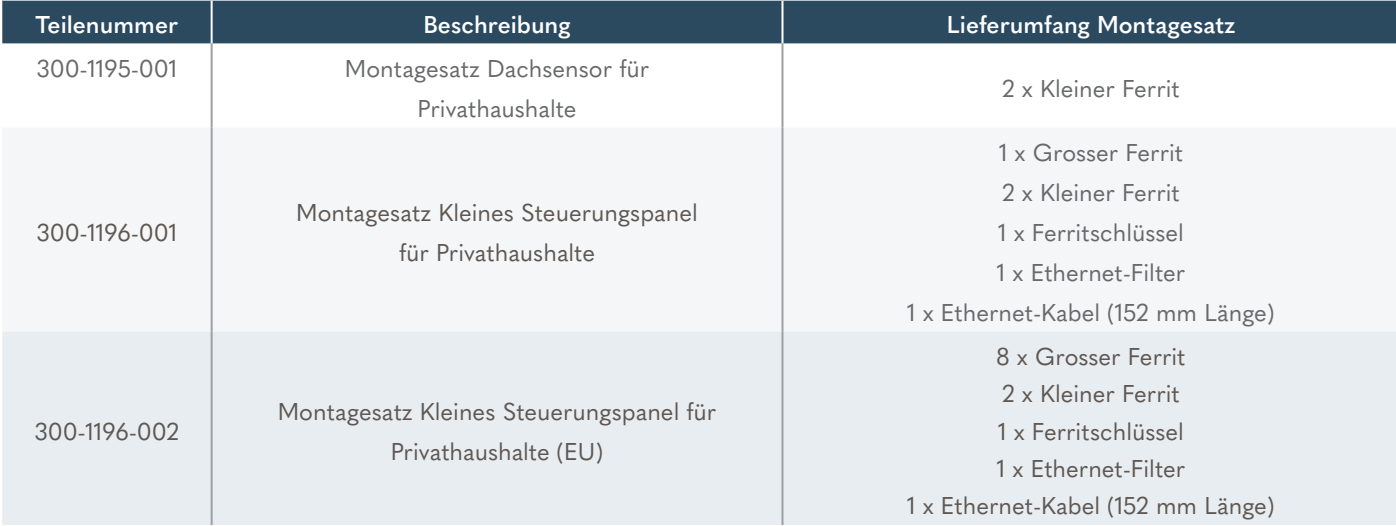

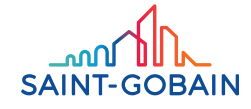

#### Zusätzliche Dokumentation

Diese Anleitung betrifft Änderungen am Symphony Steuerungspanel und am Ethernet-Switch für Anwendungen in Privathaushalten. Ausführlichere Informationen zum Steuerungssystem entnehmen Sie bitte den Produktdatenblättern von SageGlass.

# **Installation**

#### Schritt 1: Den kleinen Ferrit für das Ethernet-Kabel am Dachsensor montieren

- 1. Öffnen Sie den kleinen Ferrit, indem Sie den Ferritschlüssel in die Öffnungen einführen und so lange fest drücken, bis sich die Verriegelung löst.
- 2. Setzen Sie den kleinen Ferrit auf das Ethernet-Kabel. Zwischen dem kleinen Ferrit und dem Dachsensor sollten möglichst wenige Kabel verlaufen.
- 3. Drücken Sie den kleinen Ferrit zusammen und vergewissern Sie sich, dass er sicher befestigt ist.

## Schritt 2: Den kleinen Ferrit für das Ethernet-Kabel am Ethernet-Switch montieren

- 4. Zum Öffnen des kleinen Ferrits den Ferritschlüssel in die Öffnungen einführen und so lange fest drücken, bis sich die Verriegelung löst.
- 5. Setzen Sie den kleinen Ferrit auf das Ethernet-Kabel. Zwischen dem kleinen Ferrit und dem Ethernet-Switch sollten möglichst wenige Kabel verlaufen.
- 6. Drücken Sie den kleinen Ferrit zusammen und vergewissern Sie sich, dass er sicher befestigt ist.

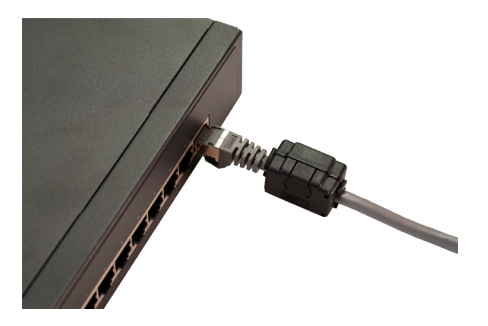

#### Schritt 3: Montagesatz kleines Steuerungspanel installieren

- 1. Heben Sie die Verriegelungslaschen an, um den grossen Ferrit zu öffnen, und lösen Sie die Verriegelung.
- 2. Wickeln Sie den Rahmenkabelstrang einmal um den grossen Ferrit. Für EU-Kabel mit grösseren Durchmessern muss dieser Vorgang möglicherweise wiederholt werden, da nicht alle Kabel in einen einzigen grossen Ferrit passen. Der EU-Bausatz enthält hierfür zusätzlich grosse Ferrite.

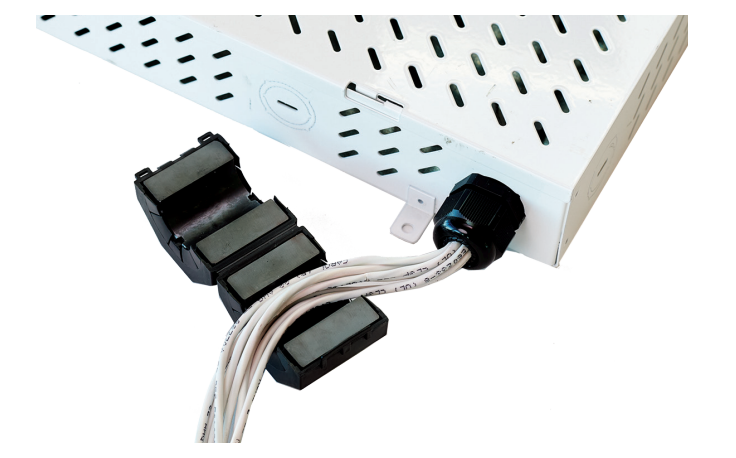

- Halten Sie den grossen Ferrit so nah wie möglich an das kleine Steuerungspanel
- 3. Halten Sie den grossen Ferrit so nahe wie möglich an das kleine Steuerungspanel, um die Länge der Rahmenkabel zwischen dem grossen Ferrit und dem kleinen Steuerungspanel möglichst gering zu halten. Achten Sie darauf, die Kabel so straff wie möglich zu wickeln. Die Schlaufe sollte nicht zu locker sein. Die Kabel sollten straff gewickelt werden. Achten Sie jedoch darauf, dass Sie die Kabel nicht durch starkes Biegen oder Knicken beschädigen.

4. Drücken Sie den grossen Ferrit zusammen und vergewissern Sie sich, dass er sicher befestigt ist.

### Schritt 4: Den kleinen Ferrit für das Ethernet-Kabel am Steuerungspanel montieren

1. Entfernen Sie die Abdeckung des kleinen Steuerungspanels.

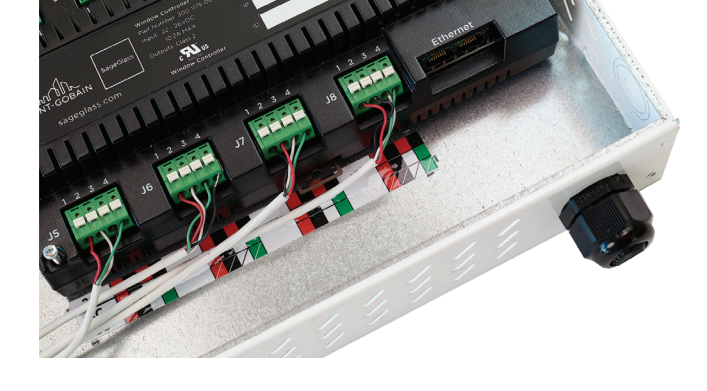

3. Öffnen Sie den kleinen Ferrit, indem Sie den Ferritschlüssel in die Öffnungen einführen und so lange fest drücken, bis sich die Verriegelung löst.

2. Schliessen Sie das mitgelieferte Ethernet-Kabel am Ethernet-Anschluss der Fenstersteuerung des kleinen Steuerungspanels an und führen Sie es durch die Aussparung des kleinen Steuerungspanels.

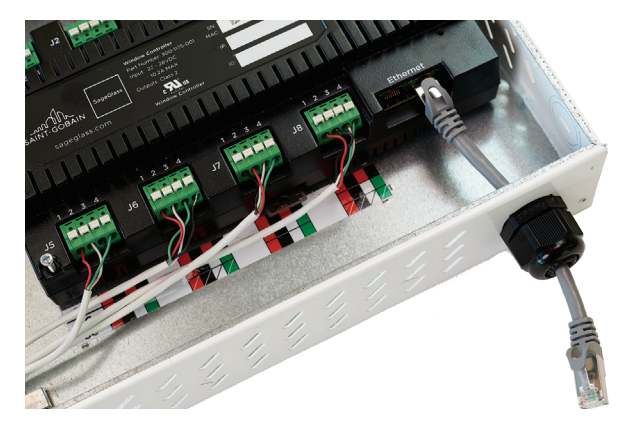

4. Setzen Sie den kleinen Ferrit auf das Ethernet-Kabel, das sich im Inneren des kleinen Steuerungspanels befindet

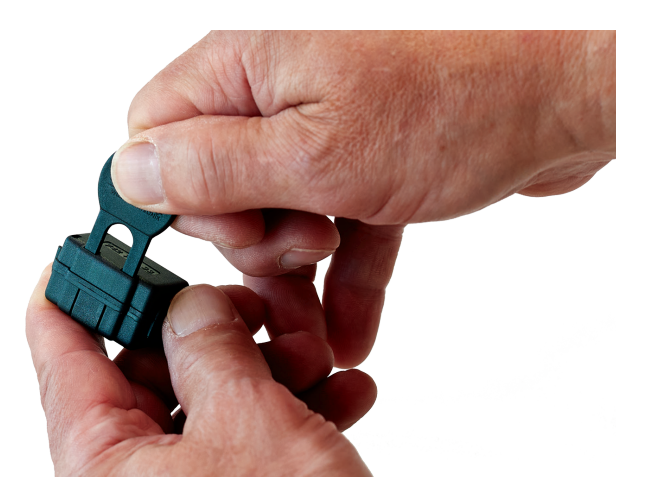

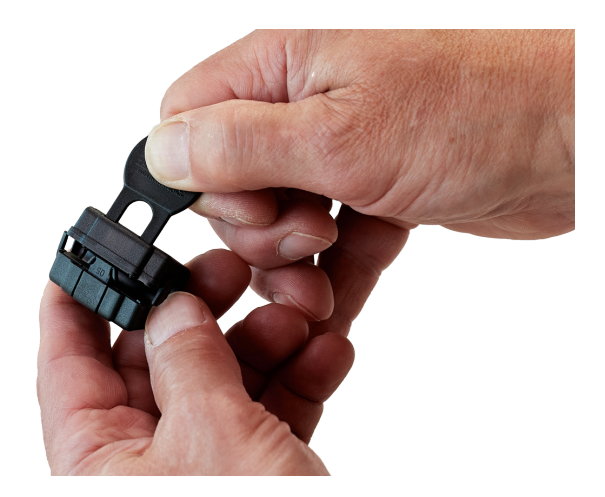

5 Drücken Sie den kleinen Ferrit zusammen und vergewissern Sie sich, dass er sicher befestigt ist.

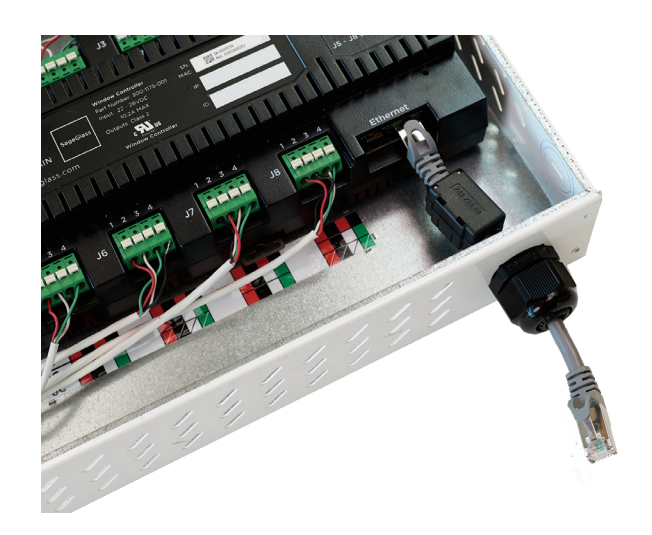

## Schritt 6: Den Ferrit für das Ethernet-Kabel am Ethernet-Switch montieren

- 1. Zum Öffnen des kleinen Ferrits den Ferritschlüssel in die Öffnungen einführen und so lange fest drücken, bis sich die Verriegelung löst.
- 2. Setzen Sie den kleinen Ferrit auf das Ethernet-Kabel. Zwischen dem kleinen Ferrit und dem Ethernet-Switch sollten möglichst wenige Kabel verlaufen.
- 3. Drücken Sie den kleinen Ferrit zusammen und vergewissern Sie sich, dass er sicher befestigt ist.

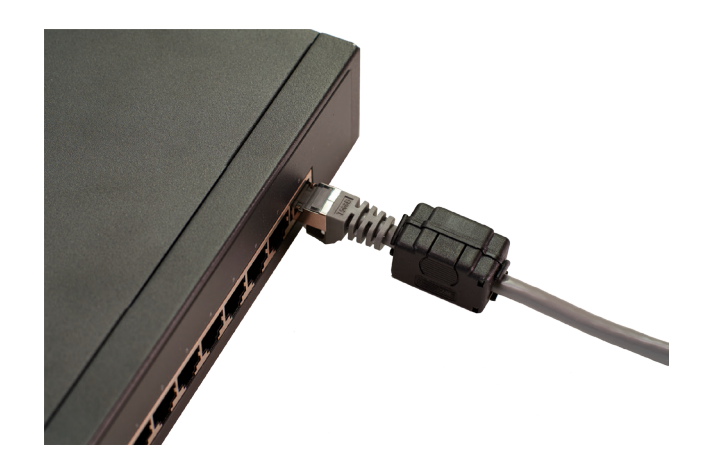

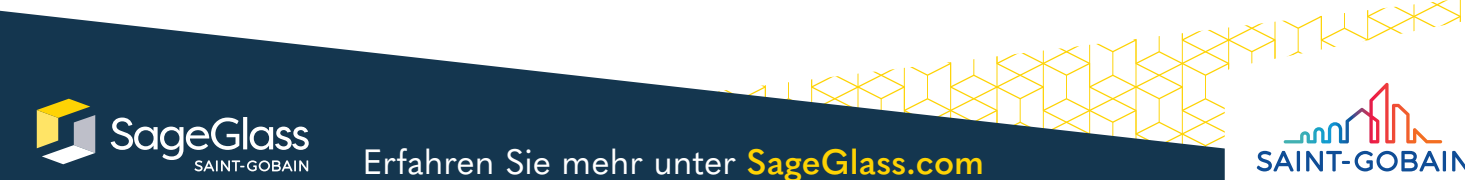

Bernstrasse 43 • 3175 Flamatt • Switzerland • +41 31 336 81 00

© SAGE Electrochromics, Inc. Alle Rechte vorbehalten. SageGlass ist eine eingetragene Marke von SAGE Electrochromics, Inc. SCS-208.1

## Schritt 5: Ethernet-Kabel

1. Verbinden Sie den Ethernet-Filter.

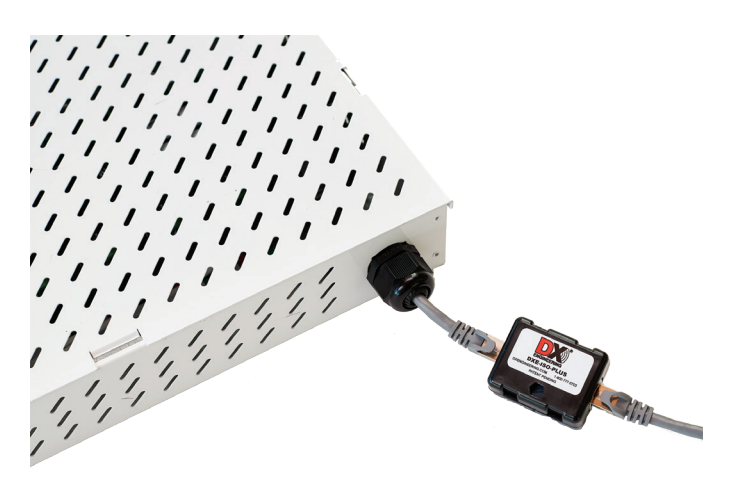